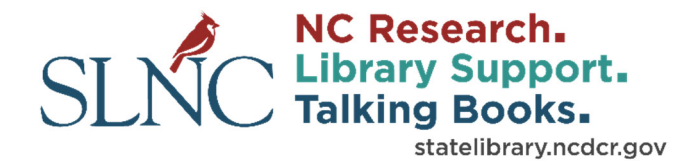

## Accessing Subscription Databases With Your State Library Card:

- Go to: https://statelibrary.ncdcr.gov/research/information‐researchers/online‐resources
- Databases marked with **Burney:** are available outside the library:
	- o **B**NC LIVE:
		- **Click on the link you're interested in**
		- Step 1, Confirm Your Library: if not already selected, choose State Library of North Carolina from the dropdown list
		- Check "Remember this library next time" to save your selection
		- **Click Next**
		- Type your 14 digit barcode in the library card number box
		- Click Submit
	- o State Library subscription:
		- **Click on the link you're interested in**
		- Type your 14 digit barcode in the library card number box
		- Click Go

Problems? Contact the library at 919‐814‐6790.